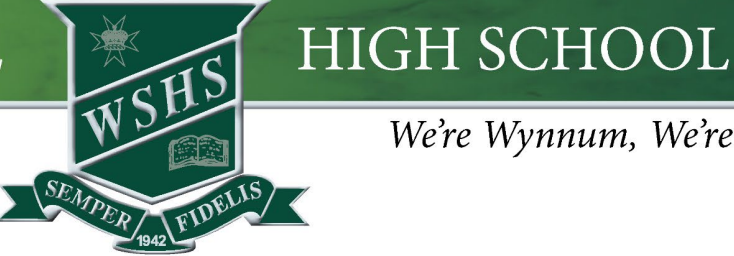

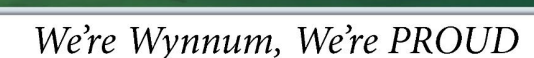

# Create a "School" Focus on iPad

The focus function/setting on iPad allows students to access their school apps without being distracted. It can be scheduled to start and finish automatically, allow notifications from selected apps only and set access to a specific home page for school apps.

Your student will need to have all school apps on a separate page to assist with the functionality of this Focus. Follow the steps to create and schedule a new focus setting.

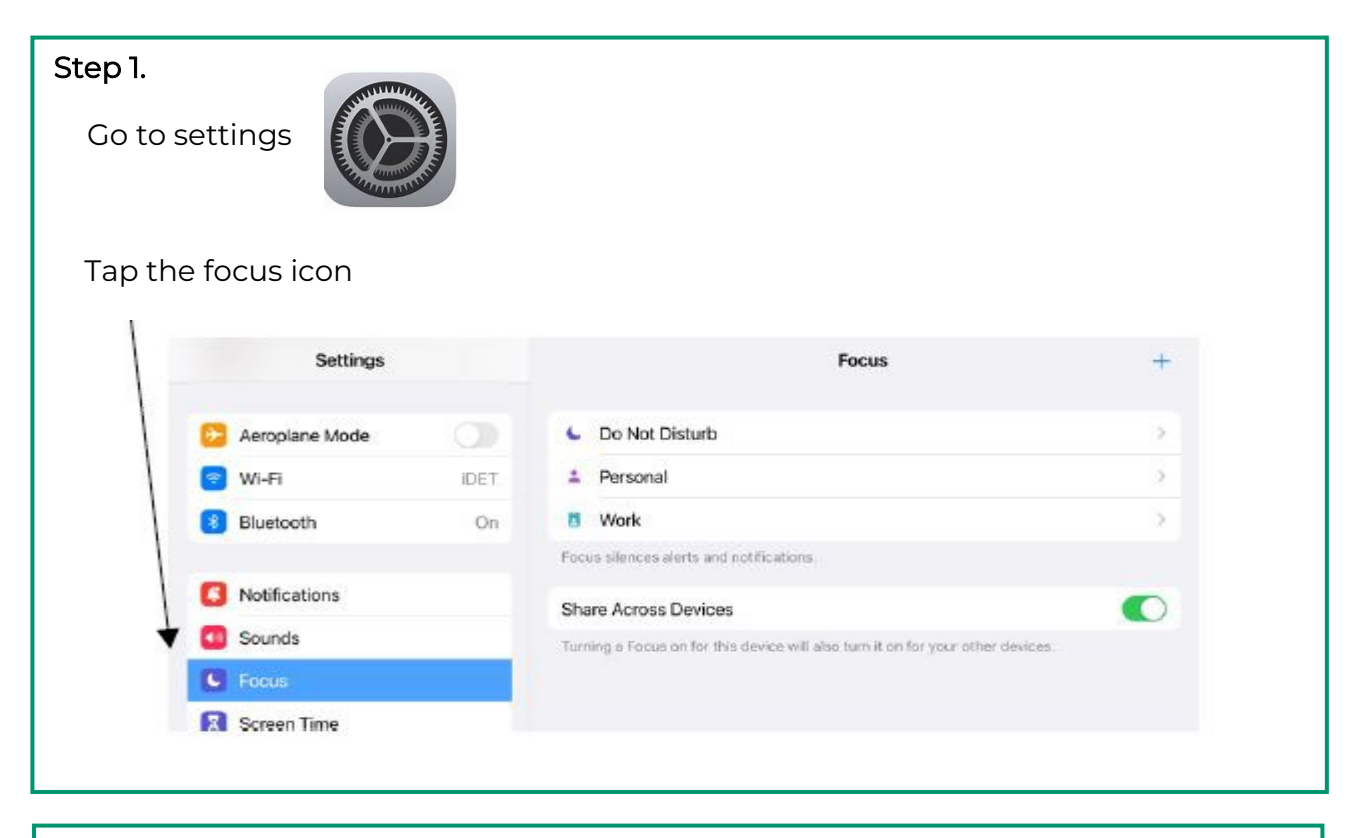

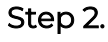

Tap the + in the top right corner

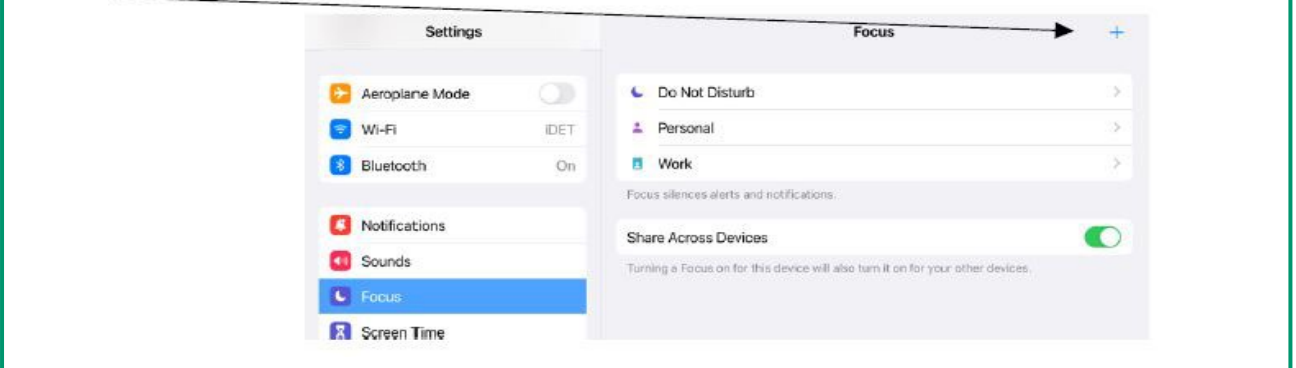

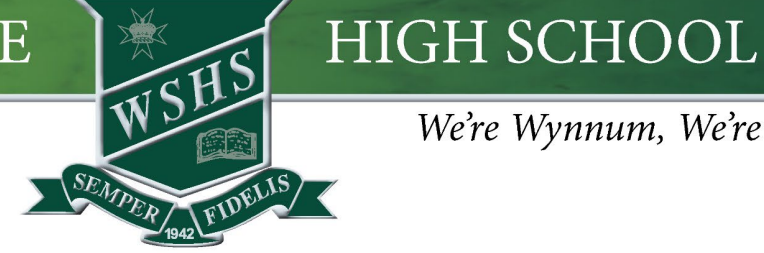

#### We're Wynnum, We're PROUD

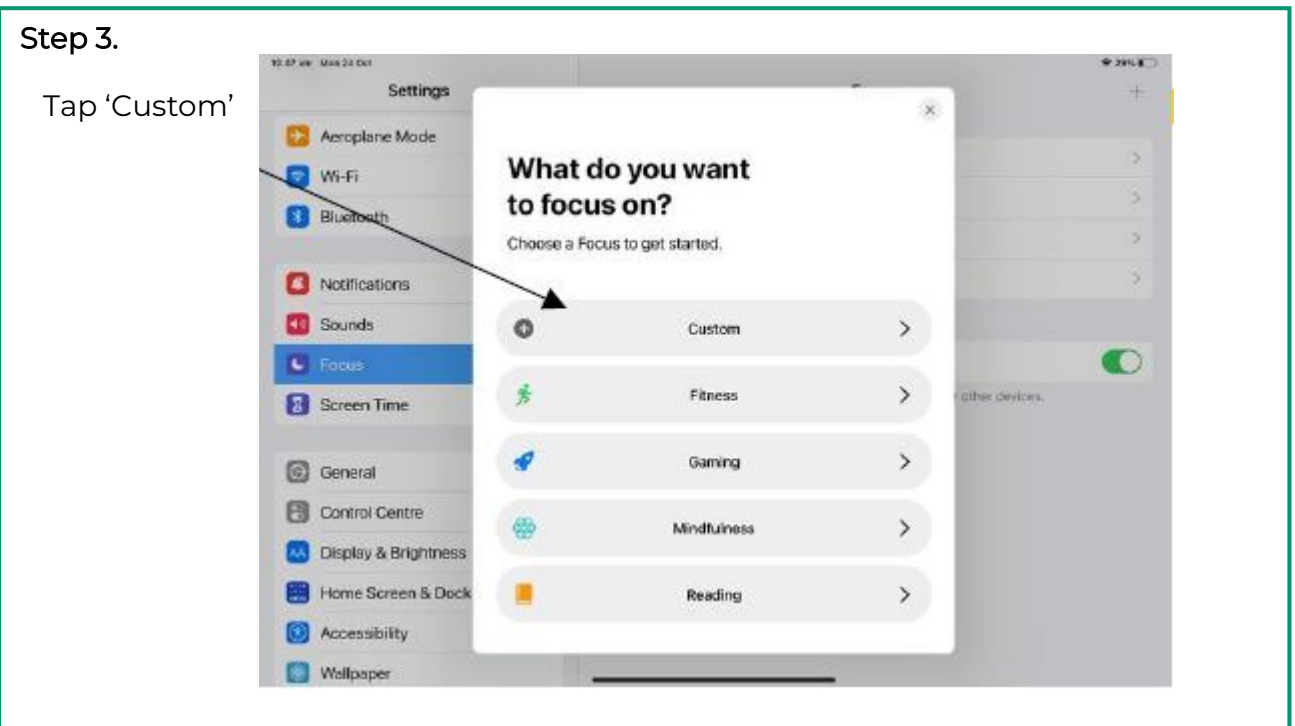

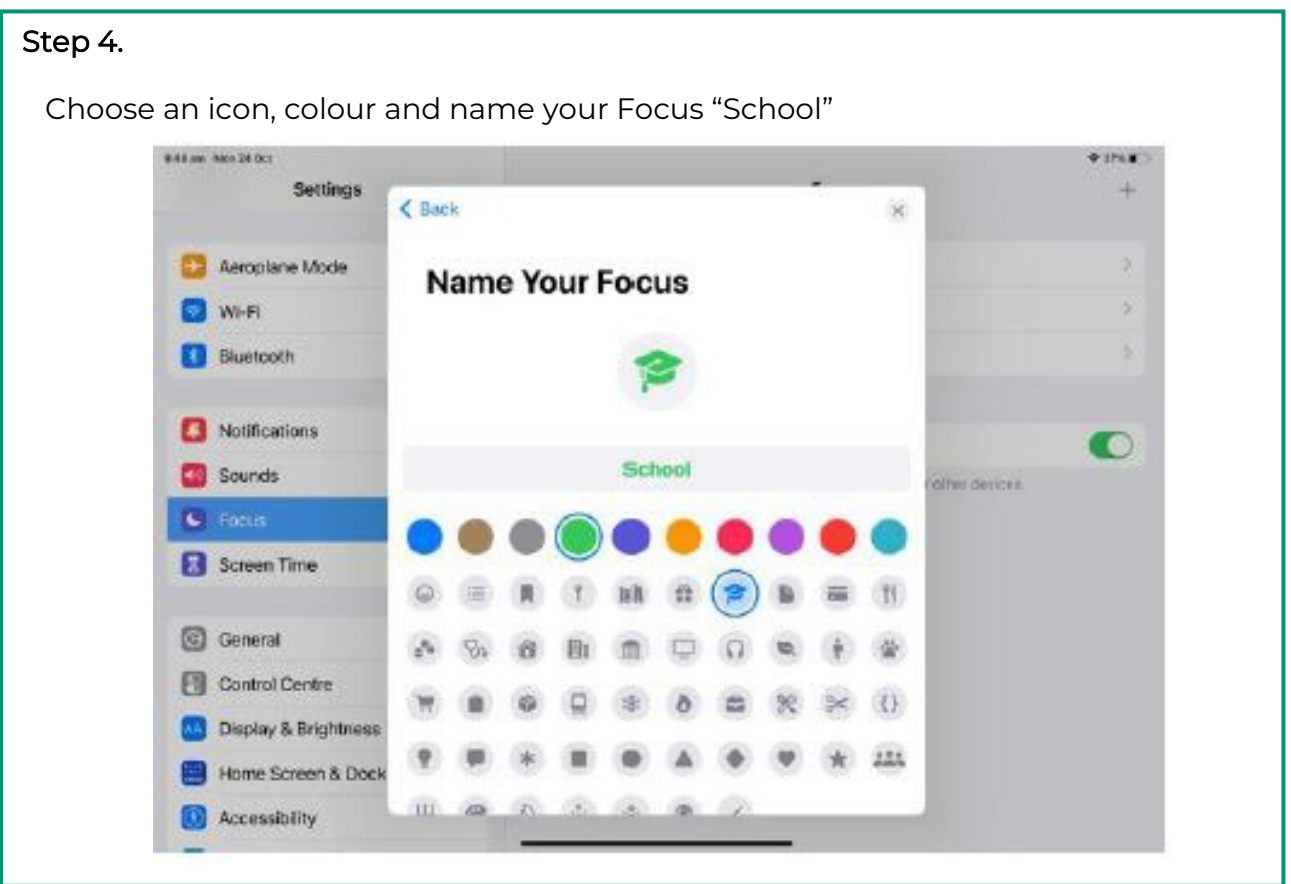

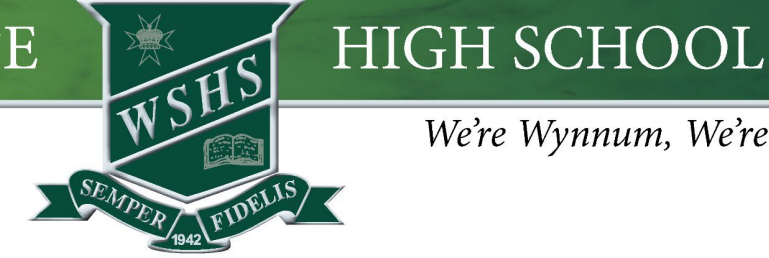

## We're Wynnum, We're PROUD

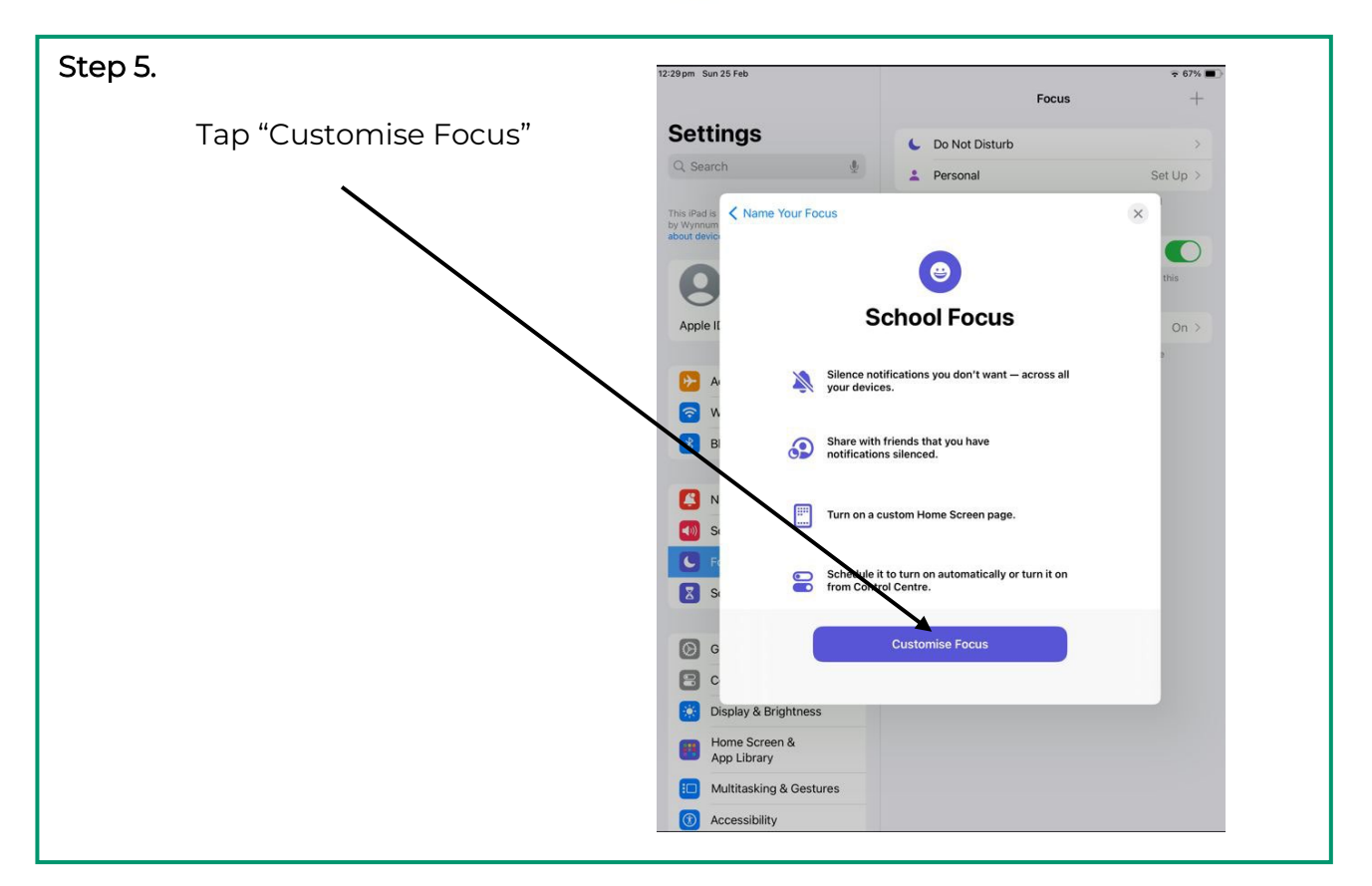

#### Step 6.

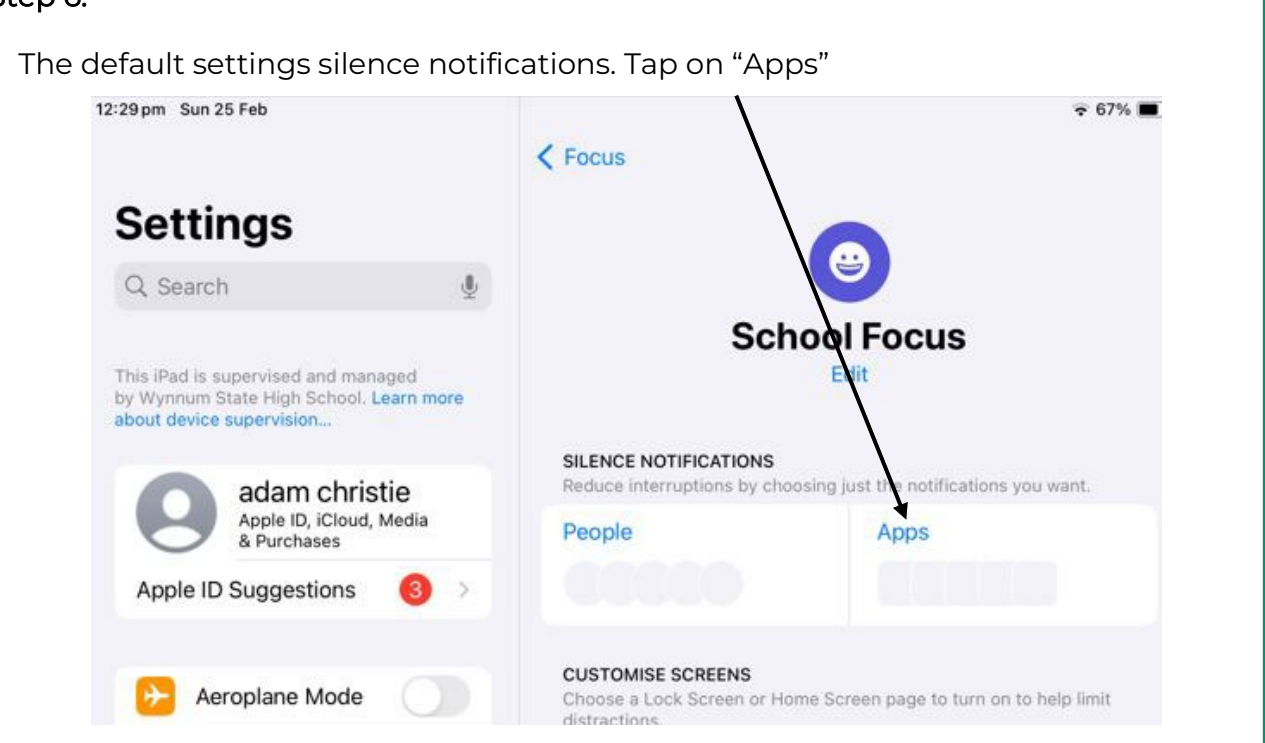

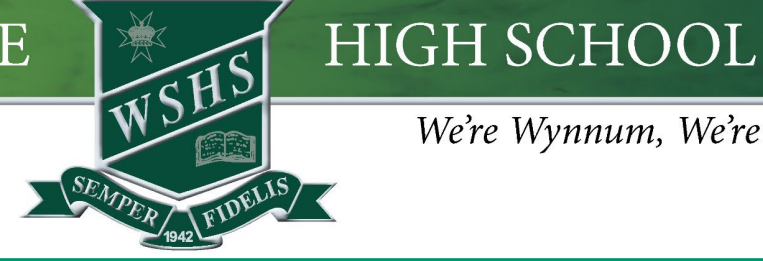

#### We're Wynnum, We're PROUD

#### Step 7.

Tap on Outlook. Tap on Classroom App if available. Then click "Done"

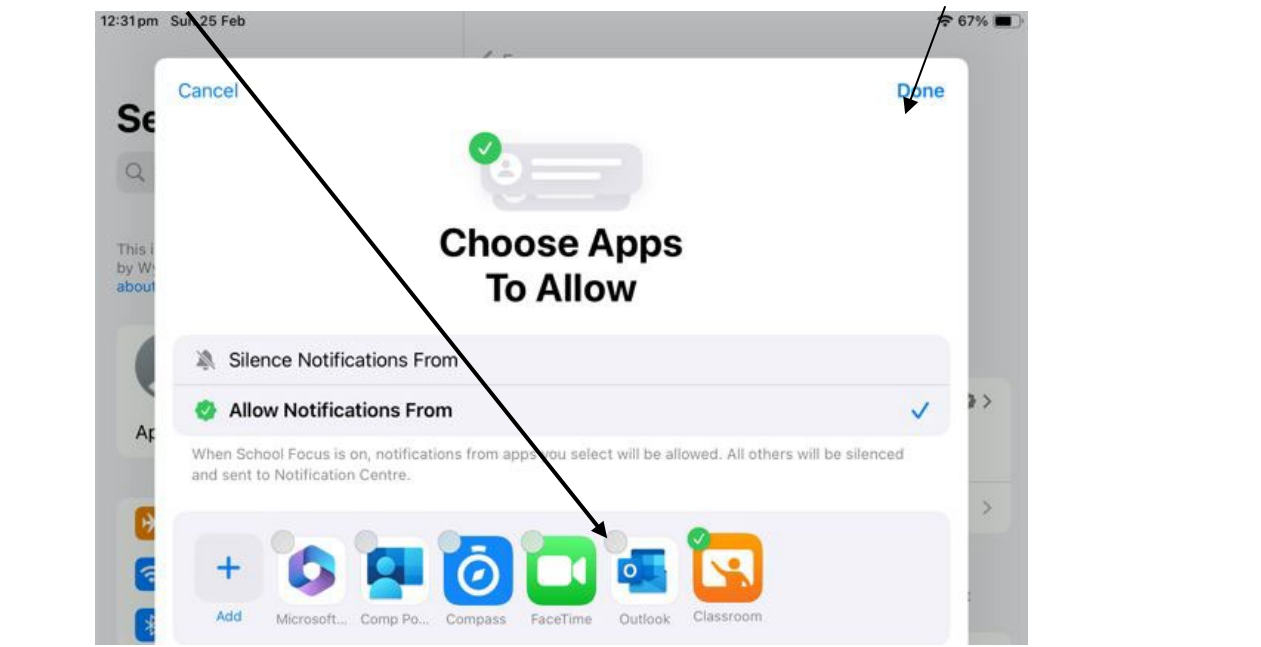

#### Step 8.

To restrict access to only school apps, select Home Page under the heading "Customise Screens" . This only works if all school apps are on one page. If unsure how to do this ask IT for assistance.

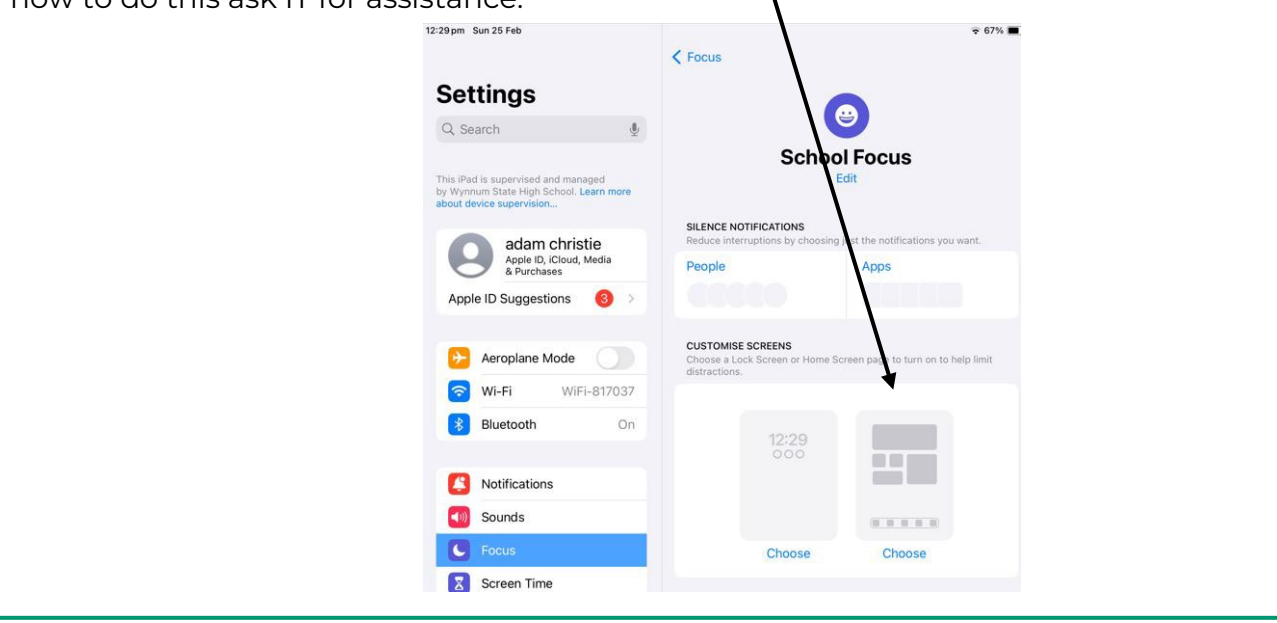

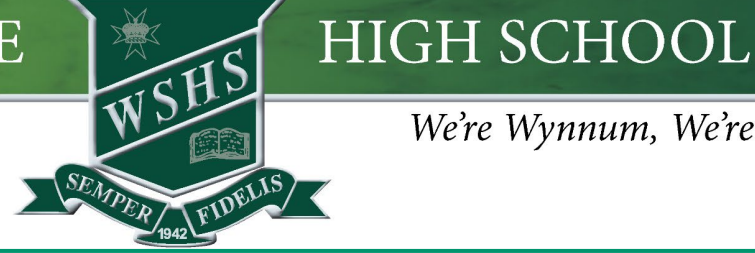

#### We're Wynnum, We're PROUD

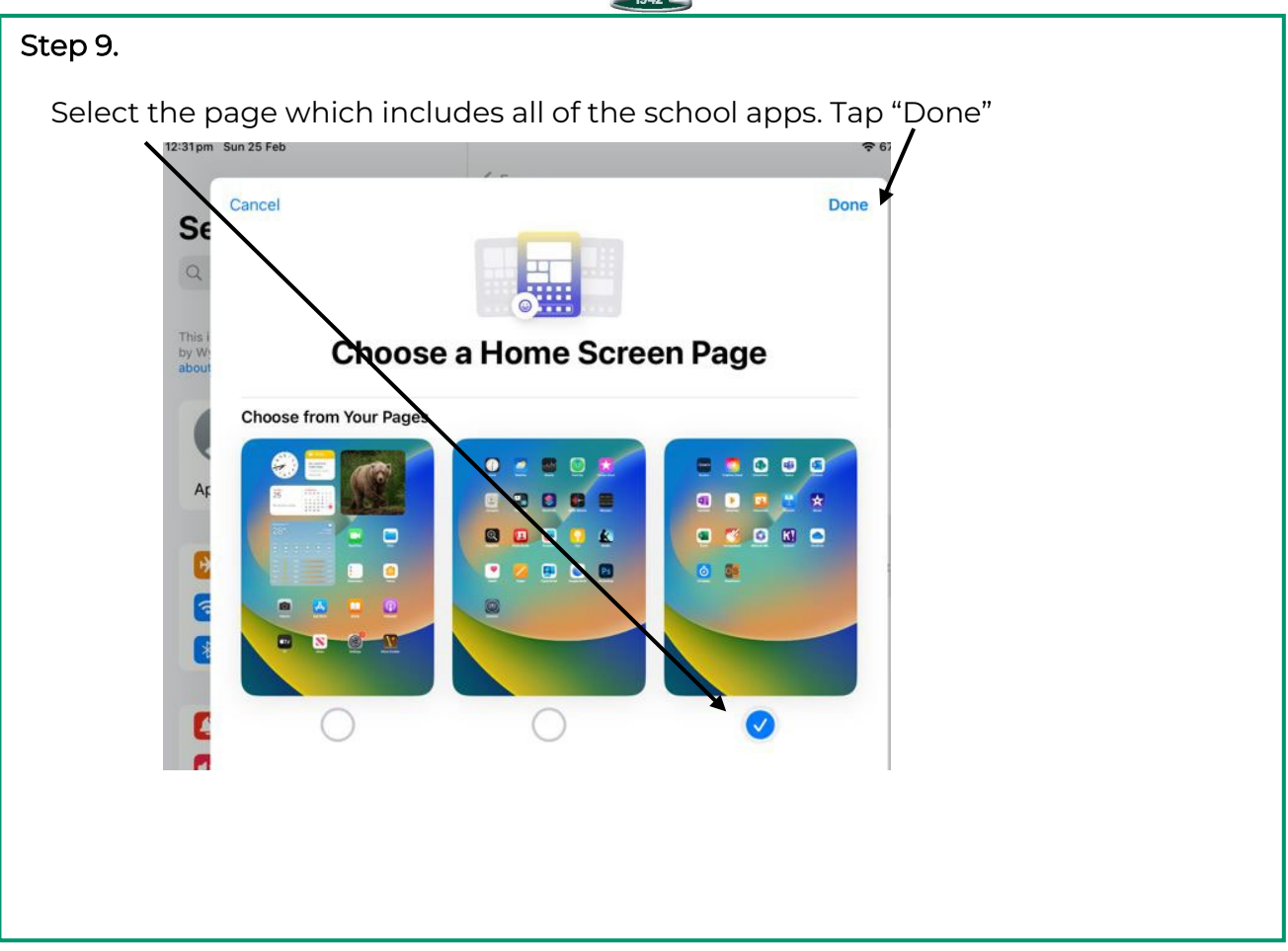

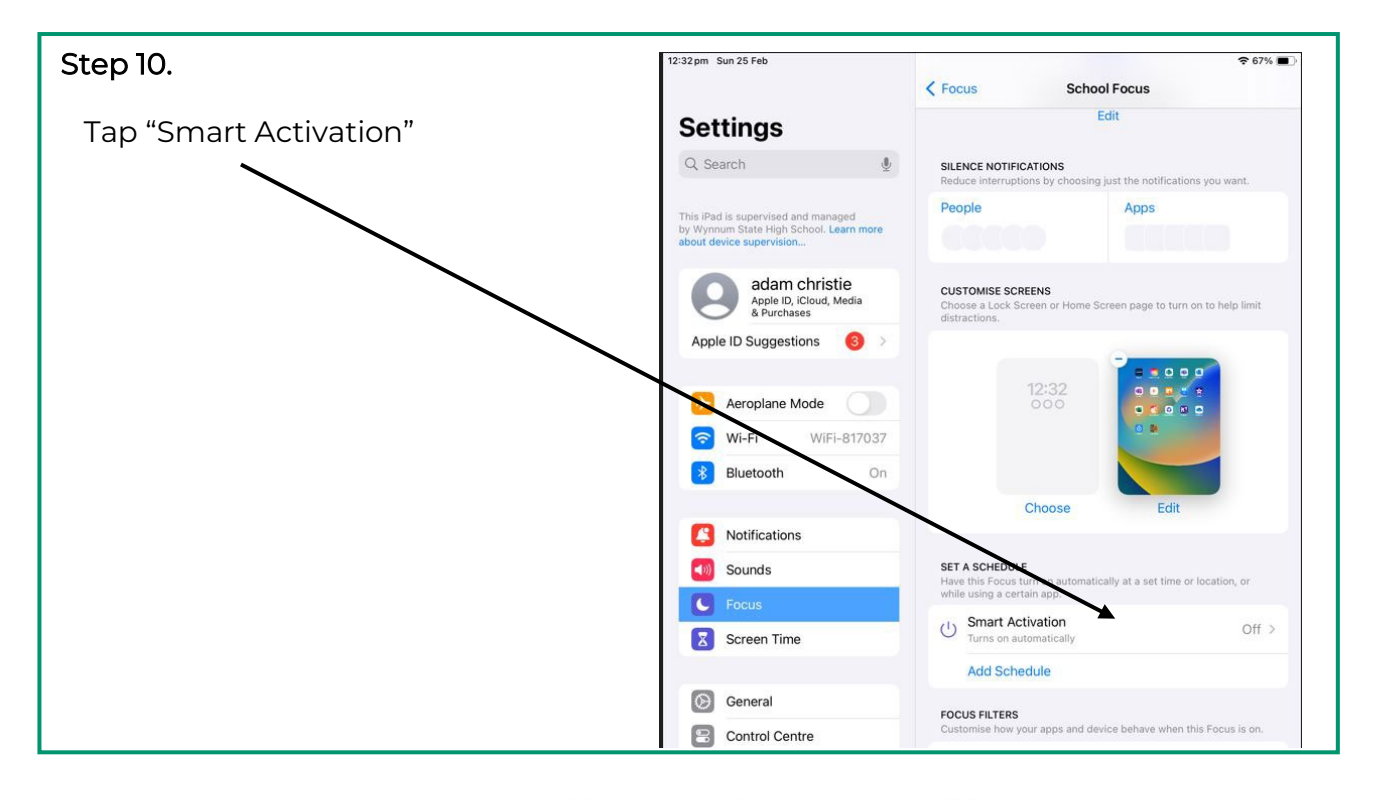

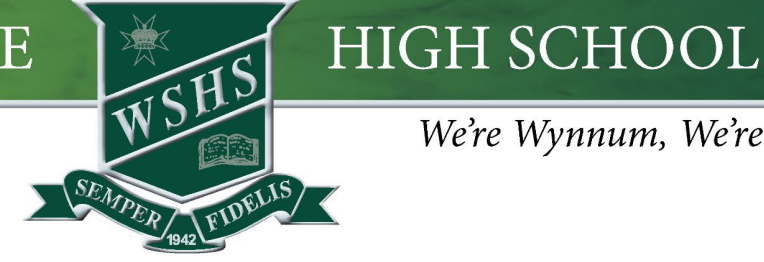

# We're Wynnum, We're PROUD

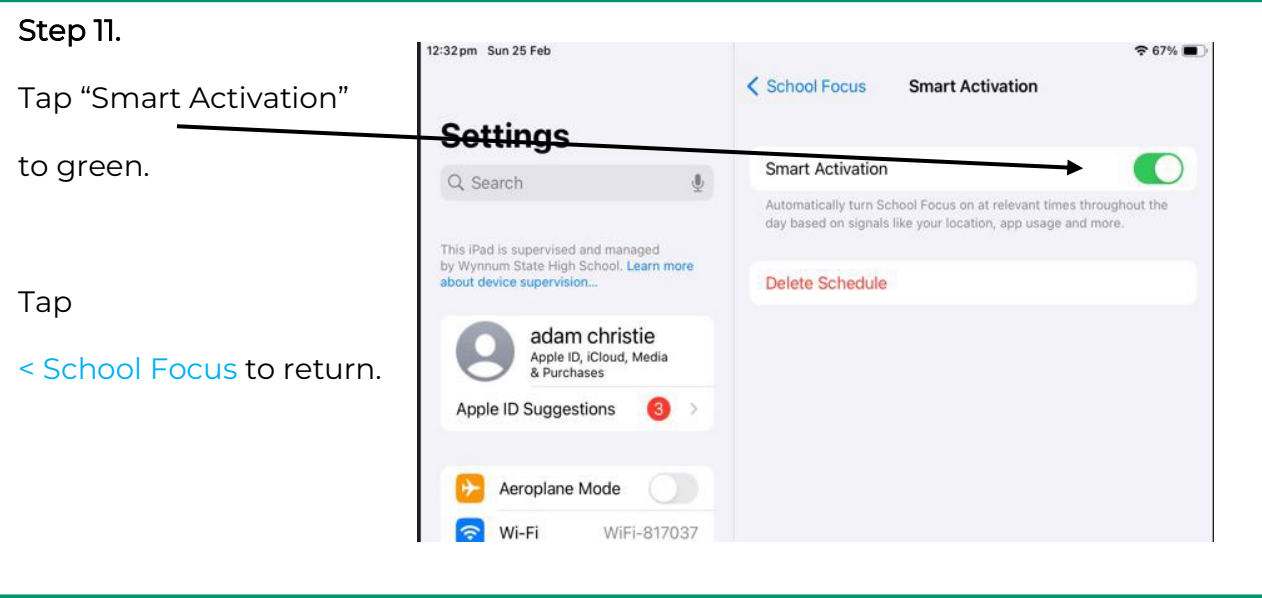

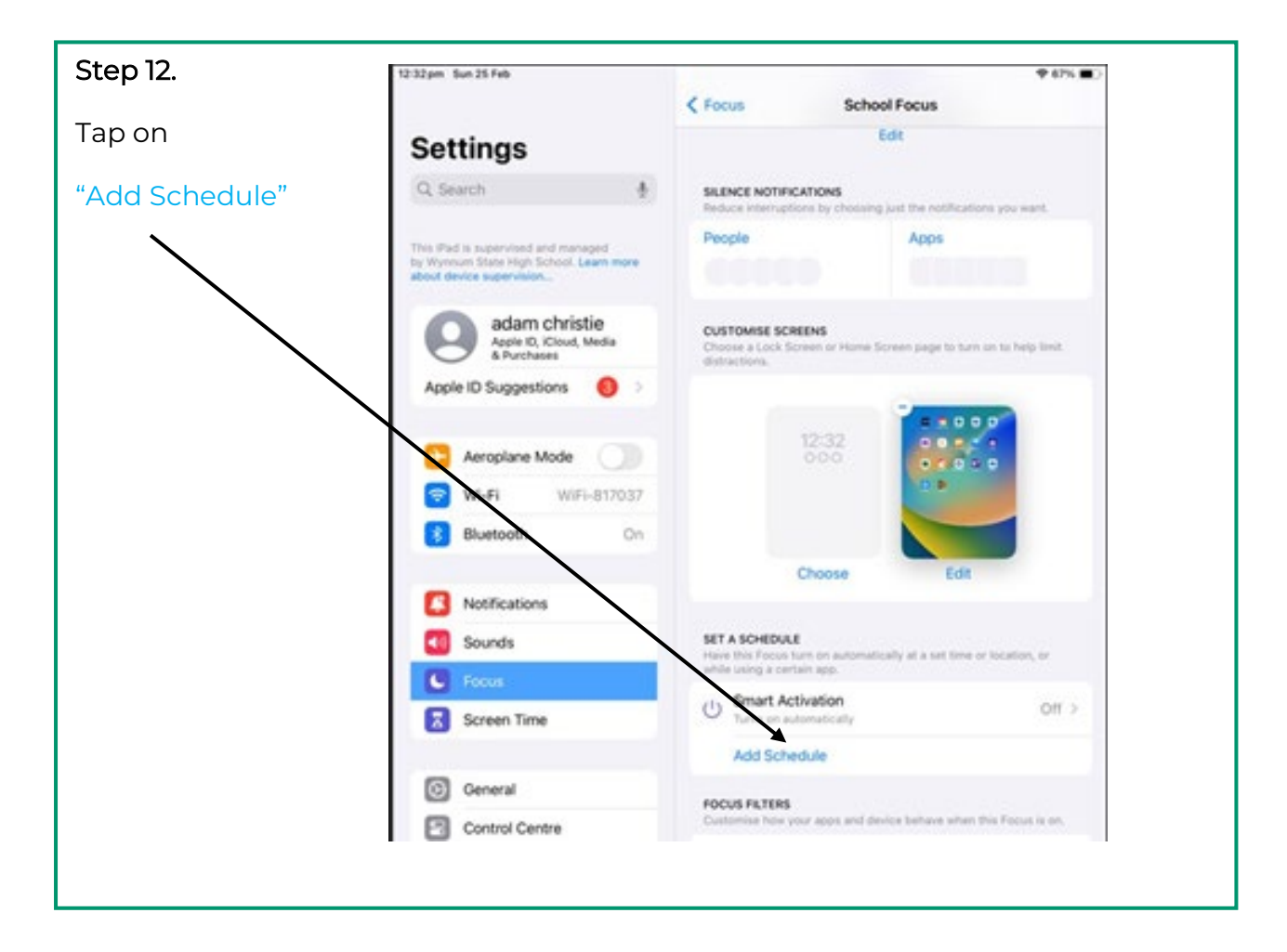

# **HIGH SCHOOL**

#### We're Wynnum, We're PROUD

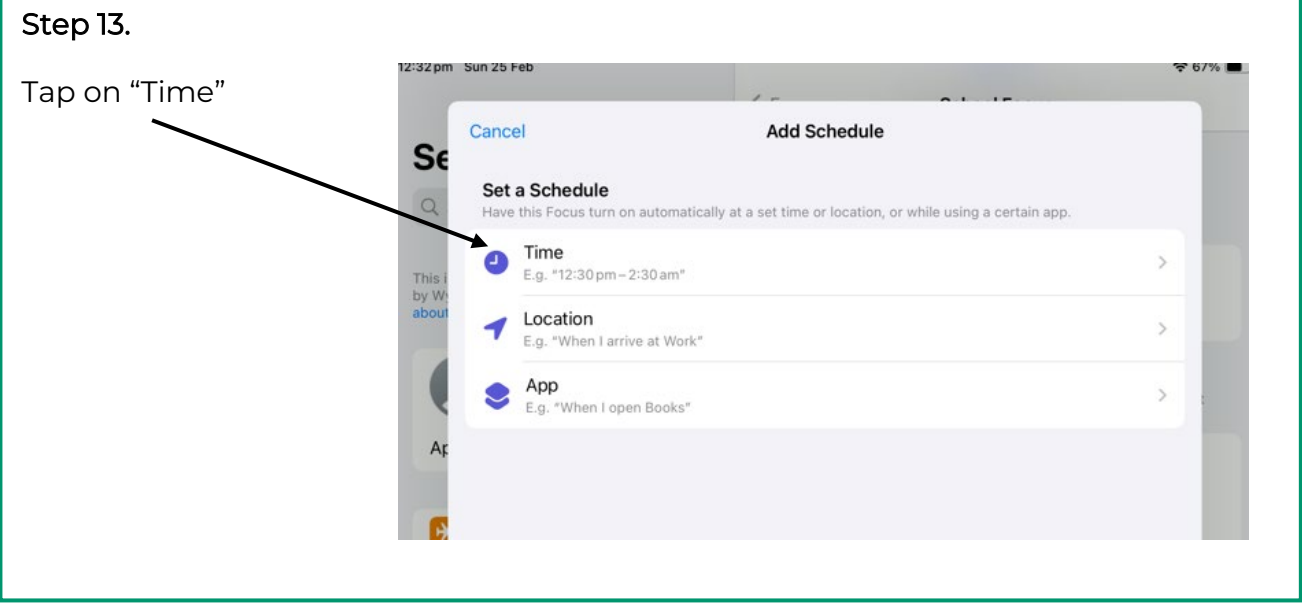

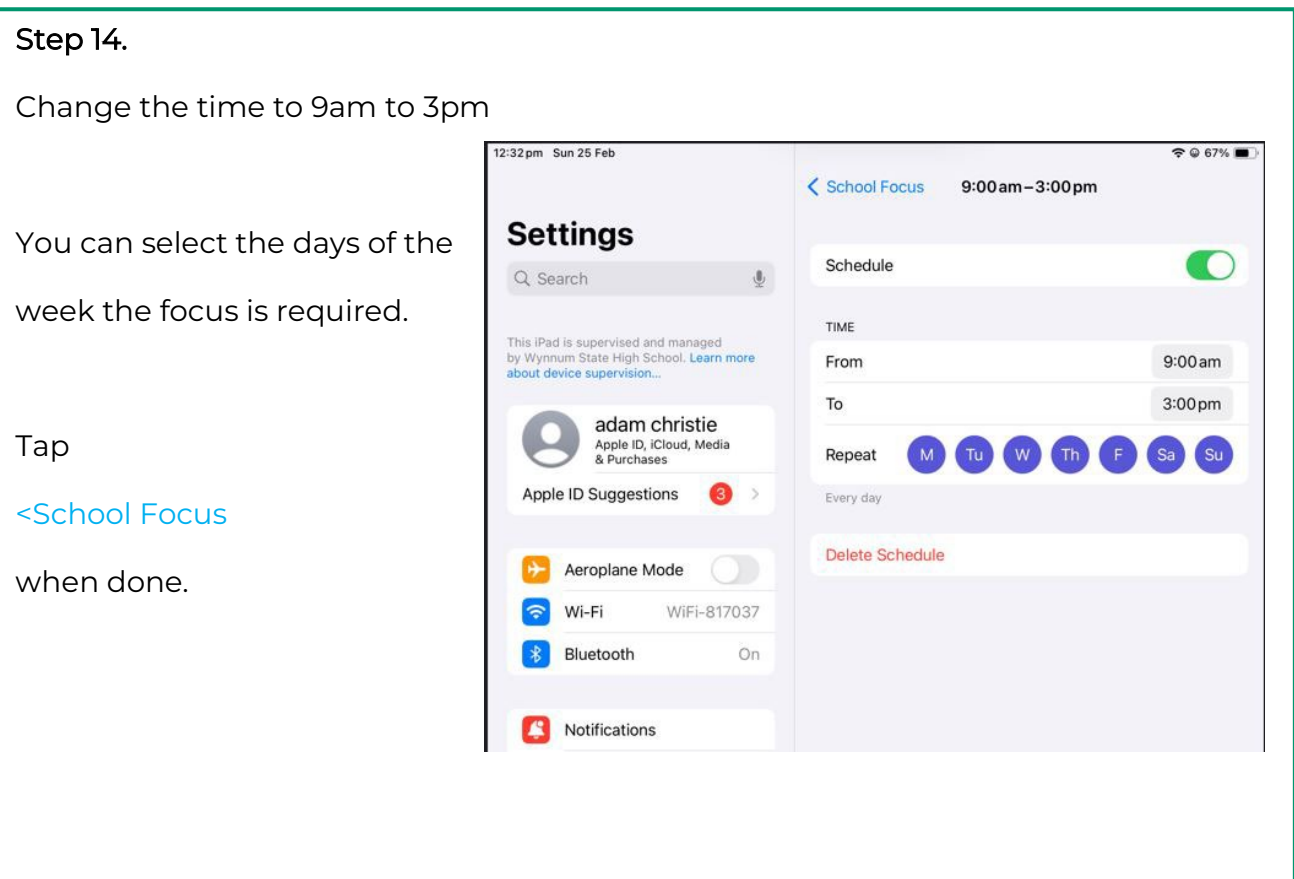

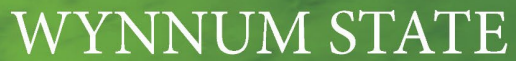

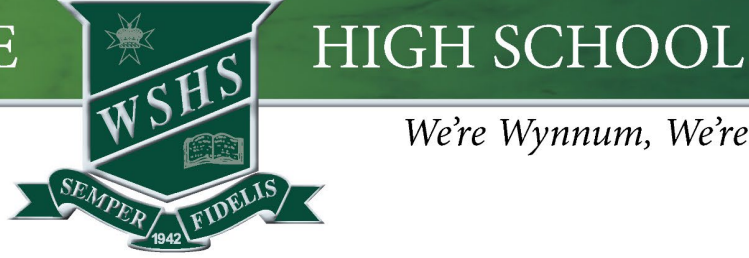

#### We're Wynnum, We're PROUD

#### Step 15.

The "School Focus" is now set up and ready to go. It will automatically turn on at the time set up in Schedule.

If you wish you can further refine the focus by using focus filters on apps. Tap "Add Filter" to test out these settings.

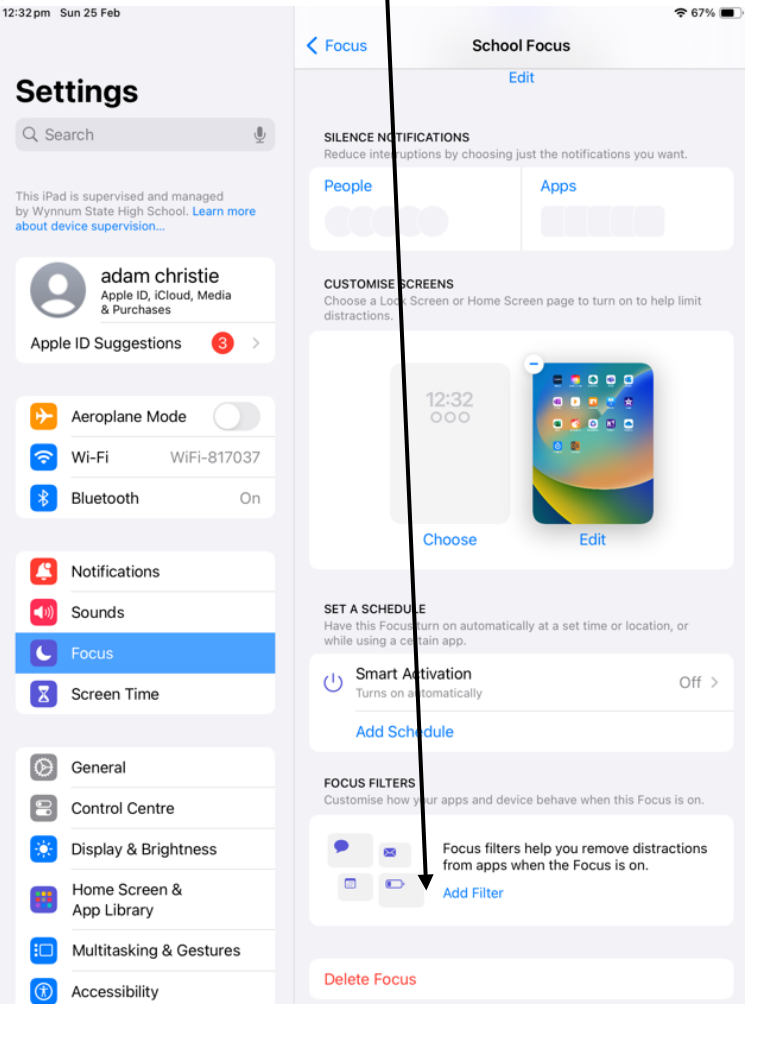